## **Simularea circuitelor cu porţi logice CMOS**

**1.** Se dă circuitul din figura de mai jos:

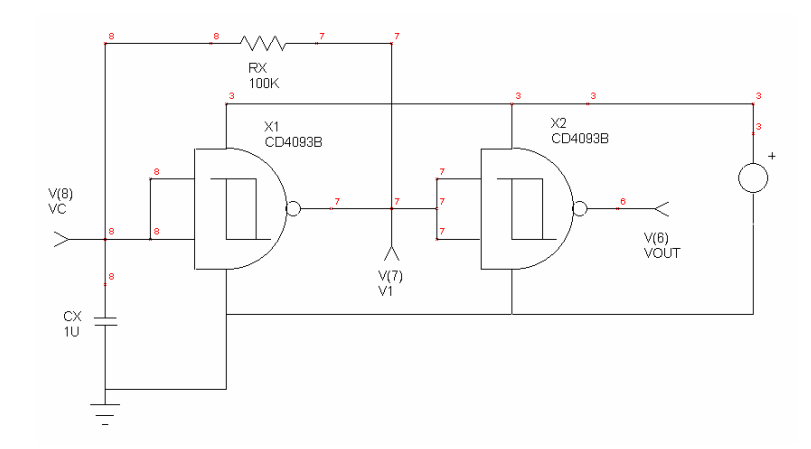

## **e cer: S**

) Să se simuleze funcţionarea circuitului (.TRAN) - se consideră Vcc = 12V; a

b) Să se explice formele de undă obținute (Vc și Vout);

c) Se va modifica valoarea lui Cx la 1uF, 10uF și 100uF și se vor nota într-un tabel valoarea lui Cx și frecventa de oscilatie;

d) Se va observa modificarea frecvenței de oscilație o dată cu modificarea tensiunii de alimentare. Să se explice acest fenomen;

e) Se va nota în caietul de laborator conținutul fișierul cu extensia \*.CIR aferent circuitului simulat și se va examina circuitul cu extensia \*.OUT explicându-se conţinutul fiecărei secţiuni în parte.

f) Să se explice dependența dintre valoarea tensiunii de alimentare și frecvența de oscilație a circuitului.

Observaţie: se vor nota în caietul de laborator toate formele de undă (Vc și Vout) obținute la simulări (împreună cu valorile numerice). Se vor nota şi comenzile de control a simulării (din meniul File -> Edit Controls) în cazul fiecărei simulări.

**.** Să se simuleze circuitul fără poarta X2 iar la ieşirea porţii X1 să se conecteze o rezistenţă de sarcină de **2** 100k, 10k şi mai apoi de 0.1k. Să se explice de ce se modifică frecvenţa de oscilaţie iar pentru valori foarte mici ale rezistenței de sarcină circuitul nu mai oscilează deloc.